# 當路由器連線關閉時,統一聯絡中心撥號器詳細 資訊記錄快取到檔案

## 目錄

簡介 必要條件 需求 採用元件 問題

# 簡介

本文檔介紹在活動管理器達到配置的記錄數或超過配置的超時之前,如何快取記錄。 然後,記錄將 傳送到路由器。

作者:Senthil Kumar Sankar,思科TAC工程師。

# 必要條件

### 需求

思科建議您瞭解以下主題:

- Cisco UCCE
- 思科活動經理

### 採用元件

本文中的資訊是根據特定實驗室環境內的裝置所建立。文中使用到的所有裝置皆從已清除(預設 )的組態來啟動。如果您的網路正在作用,請確保您已瞭解任何指令可能造成的影響。

## 問題

當路由器不可用時,活動管理器會將記錄寫入磁碟,直到路由器再次可用。

·DialerDetailBufferSize:緩衝區中快取的撥號器詳細資訊記錄的最大數量。 預設值為20。 ·DialerDetailBufferTimeout:刷新空閒撥號器詳細資訊記錄的超時秒數。 預設值為5。

可在登錄檔項中找到這些變數的配置值:

#### 行銷活動管理器將在名為DialerDetail.bin 的檔案中儲存DialerDetail記錄,該資訊可從路徑 <drive>:\icm\<instance>\la\bin\DialerDetail.bin中找到

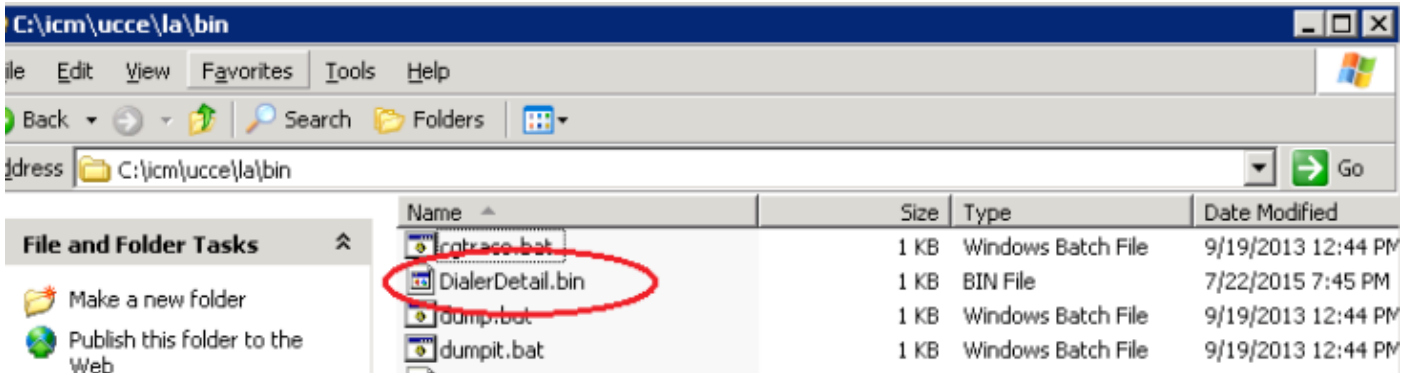

#### 日誌片段:

從Campaign Manager Logs(活動經理日誌)中,我們可以看到記錄已寫入內部檔案

14:12:14:221 la-CampaignManager Trace: MDS is out of service and in the Internal file [1] records are written

 14:12:27:425 la-CampaignManager Trace: MDS is out of service and in the Internal file [1] records are written

 14:12:30:253 la-CampaignManager Trace: MDS is out of service and in the Internal file [1] records are written

#### 一旦路由器連線啟動,記錄將傳送到路由器,然後傳送到記錄器

14:35:13:236 la-CampaignManager Connection to MDS process established. 14:35:13:236 la-CampaignManager Reconnection to MDS process completed successfully. 14:35:13:236 la-CampaignManager Trace: MDS is in service 14:35:13:736 la-CampaignManager Trace: Data message [DialerDetail] sent to the router 14:35:13:736 la-CampaignManager Trace: Data Message [1] records are send to the router 14:35:13:736 la-CampaignManager Trace: Data message [DialerDetail] sent to the router 14:35:13:736 la-CampaignManager Trace: Data Message [1] records are send to the router 14:35:13:736 la-CampaignManager Trace: Data message [DialerDetail] sent to the router 14:35:13:736 la-CampaignManager Trace: Data Message [1] records are send to the router 14:35:13:736 la-CampaignManager Trace: No record in Internal file send to router 14:35:13:736 la-CampaignManager Trace: From internal file [3] records are send to router